## Libby for kids

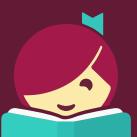

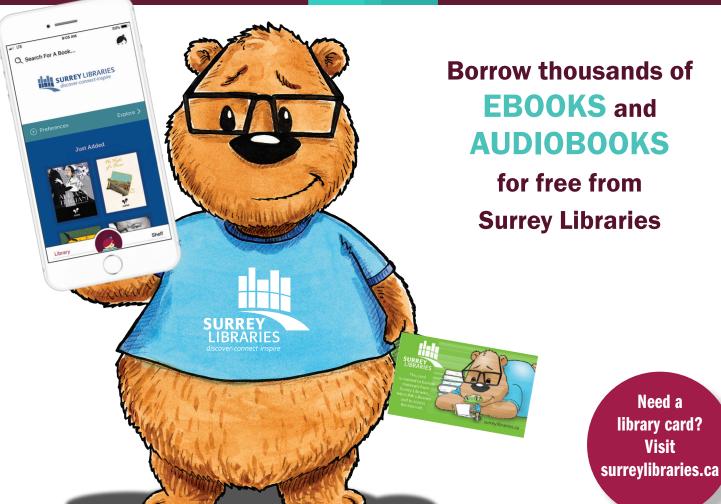

## **ON YOUR MOBILE DEVICE:**

- 1. From your app store, search and download **Libby, by Overdrive**
- 2. Open the Libby app and look for your Library by name or location
- 3. Type **Surrey Libraries** in the search box
- 4. Choose **Surrey Libraries**
- 5. Type in your library card number and tap Sign in

## **ON YOUR COMPUTER:**

- 1. From an internet browser (Safari, Chrome, Firefox, Edge) visit Libbyapp.com
- 2. Look for your Library by name or location
- 3. Type **Surrey Libraries** in the search box
- 4. Choose Surrey Libraries
- 5. Type in your library card number and click Sign in

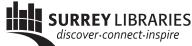